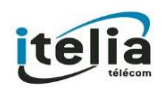

GUIDE UTILISATEUR SNOM D715

# *Guide utilisateur SNOM D715*

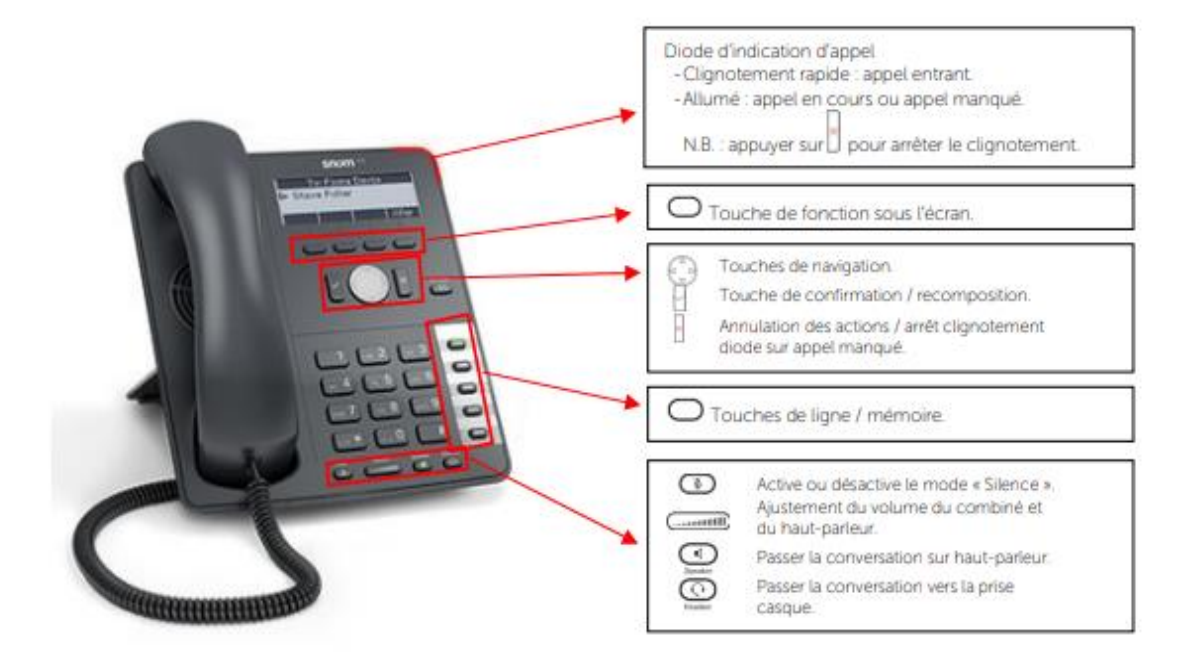

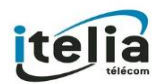

# **1. FONCTION D'APPEL DE BASE**

# **1.1 ÉMETTRE UN APPEL EN EXTERNE**

#### 1.1.1.MODE COMBINE

**Décrocher** le combiné, composer le numéro de téléphone de destination, puis **appuyer** sur la touche

#### 1.1.2.MODE MAINS LIBRES

Appuyer sur la touche mains libres  $\textcircled{1}$ , composer le numéro de destination et appuyer sur la touche $^\forall$ .

Ou **composer** le numéro et **appuyer** sur  $\forall$  sans décrocher le combiné.

# 1.1.3.MODE CASQUE

Lorsque le casque est connecté, appuyer sur  $\bigcirc$  pour activer le mode casque.

Entrer le numéro, puis appuyez sur la touche $\mathfrak{A}.$ 

Notes :

- $\triangleright$  En cours d'appel, pour passer en mode mains libres, appuyer sur  $\bigcirc$  puis raccrocher le combiné.
- ➢ L'émission d'un appel en externe se fait **sans indicatif de sortie** (ex. : 0).
- ➢ Pour **annuler** l'appel en cours, appuyer sur
- ➢ Pour **ne pas être entendu par votre interlocuteur**, il est possible de couper le microphone en appuyant sur la touche "Mute".  $\circled{\llap{\qquad\qquad\qquad}}$

➢

# **2. PRISE ET GESTION D'APPELS**

#### **2.1 PRENDRE UN APPEL**

**Mode combiné :** à la réception de l'appel, décrocher le combiné.

**Mode mains libres :** à la réception de l'appel, appuyer sur la touche  $\textcircled{1}$  ou sur

# **2.2 REJETER UN APPEL**

Lors de la réception d'un appel, **appuyer** sur la touche

# **2.3 METTRE UN APPEL EN ATTENTE**

Durant la conversation, presser la touche sous l'écran correspondant à « **ATTENTE ».**

Pour reprendre l'appel, presser la touche sous l'écran correspondante à « **RECUP ».**

#### **2.4 TRANSFERT D'APPEL AVEC ANNONCE**

- ➢ Lors d'un appel, appuyer sur la touche sous l'écran correspondant à **« ATTENTE »**.
- ➢ Composez ensuite le numéro du correspondant auquel vous souhaitez transférer l'appel.
- ➢ Ce dernier répond, vous lui demandez s'il souhaite prendre l'appel et si c'est le cas, appuyez sur la touche TRF sous l'écran. L'appel est alors transféré à votre correspondant et vous pouvez raccrocher
- ➢ S'il ne répond pas, vous pouvez alors raccrocher l'appel et récupérer l'autre appel en attente.

#### **2.5 TRANSFERT D'APPEL SANS ANNONCE**

- ➢ Lors d'un appel, appuyer sur la touche sous l'écran correspondant à **« TRF »**.
- ➢ Composez ensuite le numéro du correspondant auquel vous souhaitez transférer l'appel.
- $\triangleright$  Appuver sur la touche  $\cup$  pour valider le transfert.
- ➢ Vous pouvez ensuite racrocher le combiné, l'appel a bien été transféré.

# **2.6 REALISER UNE CONFERENCE**

- ➢ Lors d'un appel, **appuyer** sur la touche sous l'écran correspondant à **« ATTENTE »**.
- ➢ Vous avez à nouveau la tonalité, composez donc le numéro du correspondant à ajouter dans la conférence puis valider avec la touche sous l'écran **« CONF ».**
- ➢ Vous êtes à présent en conférence avec vos deux correspondants. Pour terminer la

conférence, vous n'avez qu'à raccrocher avec la touche .

# **2.7 TERMINER UN APPEL**

Pour raccrocher un appel en cours, il vous suffit d'appuyer sur la touche

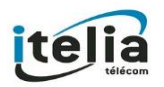

#### **3. GERER LES STATUTS DE PROFIL**

Il est possible de configurer différents statuts depuis votre profil et depuis votre téléphone directement. Vous pouvez configurer les statuts suivants : Disponible (0), Absent (1), Ne Pas Déranger (2), Personnalisé 1 (3), Personnalisé 2 (4).

# **3.1 AFFECTER UN STATUT DE PROFIL**

Vous pouvez modifier votre statut de profil de la manière suivante : **\*3[0-4]** où [0-4] correspond au code de chaque statut disponible juste au-dessus. Par exemple, composer **\*31** depuis le poste **'100'** passera son statut en Absent car **'1'**  est le code de statut **'Absent'.**

Pour toute demande spécifique, merci de contacter notre support technique.

#### **3.2 RENVOI SUR OCCUPATION OU SUR NON REPONSE**

Pour changer les paramètres ou mettre en place un renvoi vers la messagerie au bout de [x] secondes, merci de contacter notre support technique au 09.70.19.19.98.

#### **4. FONCTION "NE PAS DERANGER"**

Presser la touche

# **5. JOURNAL D'APPELS**

Pour consulter le journal d'appels, appuyer, depuis le menu contextuel sur la touche listes Il est alors possible de visualiser les appels manqués, reçus et émis.

Les appels manqués sont signalés par un voyant rouge et par Perdu sur l'écran

Pour appeler, **sélectionner** un numéro via les touches directionnelles  $\blacktriangle$  /  $\blacktriangledown$  et appuyer sur  $\mathbb{F}$ 

#### **6. MASQUAGE DU NUMERO**

# **Masquer le numéro appel par appel : composer \*5** avant le numéro et appuyer sur

Pour toute demande spécifique merci de contacter notre support technique.

#### **7. CONFIGURATION ET UTILISATION DES TOUCHES PROGRAMMABLES**

Les touches programmables peuvent être des touches de raccourci, de supervision ou de ligne d'appel.

Une touche de raccourci permet de composer rapidement un numéro mémorisé.

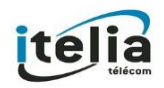

Une touche de supervision permet d'intercepter des appels entrants et d'émettre des appels vers celui-ci. Cela permet également de visualiser l'état d'un poste : lorsque la diode de la touche est allumée en vert de manière constante, le poste supervisé est disponible, lorsqu'elle clignote en rouge, le poste supervisé est en train de recevoir un appel et quand la diode est allumée en rouge de manière constante, le poste est occupé.

Les touches de ligne d'appel permettent de répartir les appels entrants et sortants sur ces différentes touches, et ainsi gérer facilement des appels multiples en basculant d'une touche de ligne à l'autre.

Le nombre de touches de ligne d'appel dépend du nombre autorisé de communications simultanées.

Contactez notre support technique pour la programmation de vos touches.

#### **8. MESSAGERIE VOCALE**

Pour **consulter la messagerie vocale depuis le téléphone,** composer **999**. Vous l'avez perdu ? Demandez-le-nous par courriel à l'adresse support@itelia.fr

#### **9. SPECIFICITES**

#### **Procédure de RESET Usine :**

- 1. Éteignez le téléphone.
- 2. Appuyez et maintenez appuyée la touche **"#"** et brancher le téléphone.
- 3. Gardez la touche **"#"** appuyée jusqu'à ce que vous voyiez le message **"Rescue Mode"**
- 4. Sélectionnez l'option **"1. Setting reset"**, en appuyant sur le chiffre **"1"** de votre téléphone.
- 5. Une fois redémarré, votre téléphone sera réinitialisé avec succès.